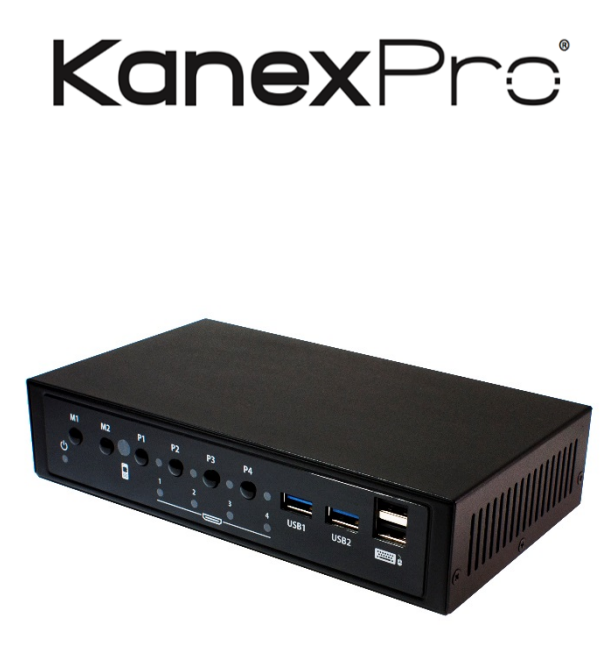

**4X1 KVM Switch with HDMI/USB 3.0 & Quad Multiview**

# **All Rights Reserved**

MPN# SW-4X1KVMMV

# **TABLE OF CONTENTS**

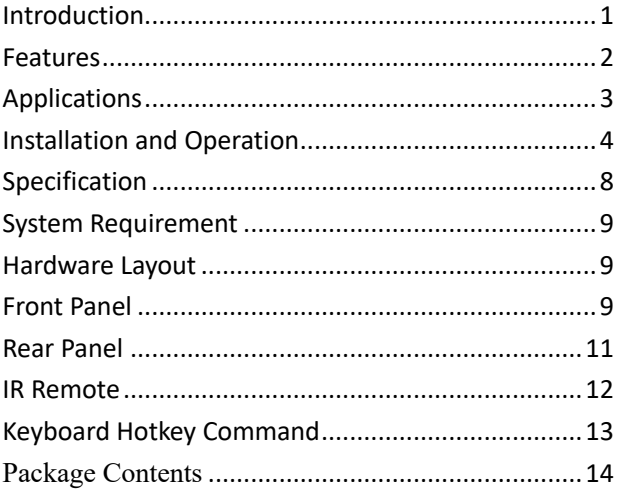

### Introduction

You can control 4 host devices such as computers easily through independent HID keyboard and mouse ports. This device is capable to display 4 host device screens simultaneously on one TV monitor through HDMI. This device also supports USB3.0 for super speed data transfer. Please refer to the diagram below for the basic plug and play connections.

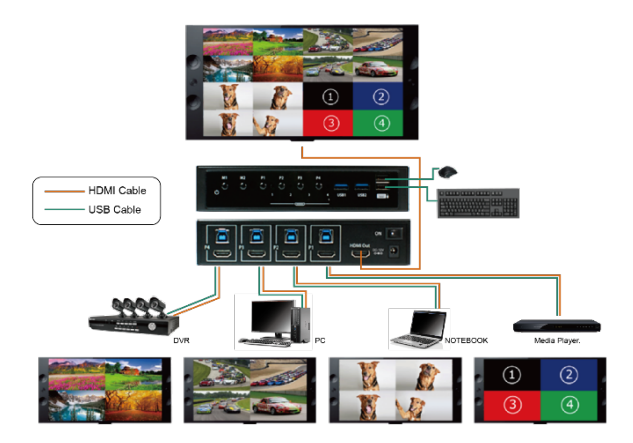

- Connect host device to desired HDMI port via HDMI cable
- Connect host device to the USB port above the HDMI port with supplied USB 3.0-A to USB 3.0 B cable

- HID keyboard and mouse are connected to the 2 assigned HID USB 2.0 ports on the front panel.

#### Features

- Built-in 5 Gbps super speed USB3.0 transfer.
- Controls four HDMI USB host device with independent HID keyboard and mouse ports
- **•** Compliant with HDMI 1.3 with resolutions up to  $1080p60$ .
- **IDMI** seamless switch and lag free KVM control
- Supports both quad view display output and full screen display output.
- Controlled by front panel buttons, keyboard hotkeys and IR remote.
- If High speed data transfer from source to individual computers
- Plug and play, no software or drivers required
- $\bullet$  Solid industrial construction

#### Applications

- 1. Restaurants & Bars: Plays 4 TV programs on one screen.
- 2. Research & Development: Program development & testing running 4 computers simultaneously
- 3. Factory & Production: Showing four stations of testing in one monitor; saves time & space.
- 4. Instructing: The instructors can teach four students on the same time and show different films in one monitor.
- 5. Movie editing: Editing 4 different segments/videos at the same time on one TV. It makes cropping/transitioning more effortless.
- 6. Surveillance: Connecting 4 DVR/NVR at the same time. Showing 4 times more camera screens on one TV

### Installation and Operation

There are two USB 3.0 super speed ports on the front panel for high speed data transfer. Users can connect USB 3.0/2.0/1.1 flash drives or disk enclosure for data/file transfer of up to 5Gbps.

1. On the rear panel, connect USB 3.0 and HDMI cables to the USB 3.0 and HDMI ports on each computer or device.

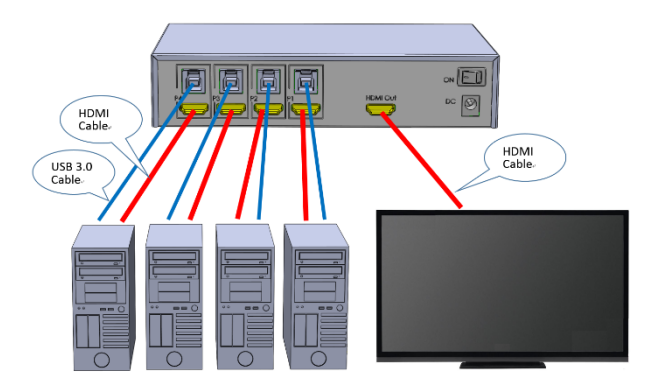

2. On the front panel, adjacent to the keyboard & mouse ports; USB flash drives or disk enclosures can be connected to the USB 3.0 ports.

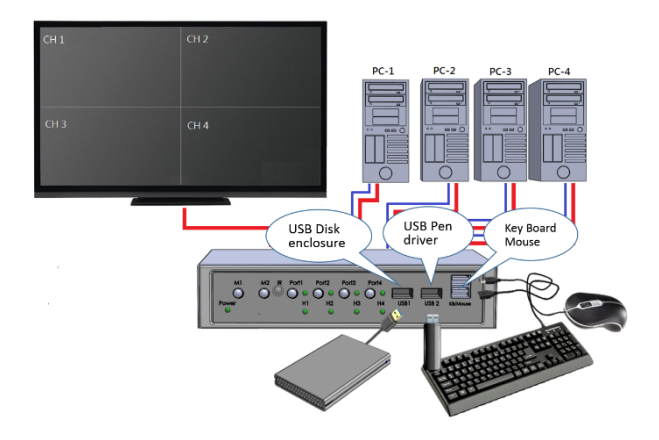

- 3. When powered on, the default screen mode is on quad view, and the KVM output is on port 1.
	- HDMI input LEDs turns on when the adjcent computer or device is also powered on.
	- Port selection LED indicates current KVM output port. Only one LED will be on.

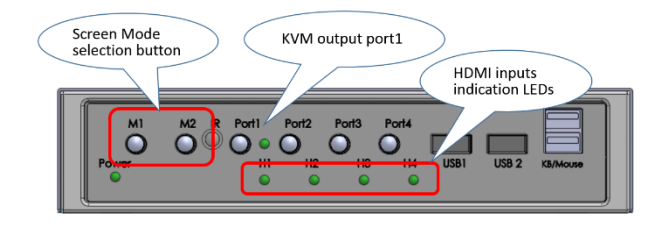

4. Users can change the screen layout between "Full screen" and "Quad view" by pressing M1 and M2 button on the front panel or remote control.

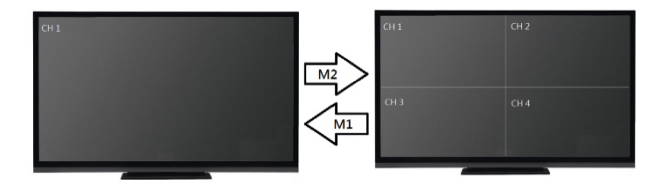

5. Users can change the KVM output port by pressing port selection button (P1, P2, P3, P4) on the front panel or remote control. The LED of the selected port will be turn on. A music symbol " $\sum$ " will show on the screen corresponding to that computer or device.

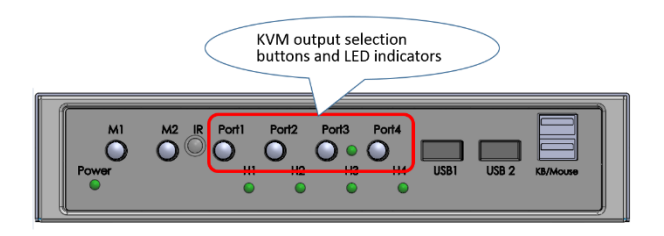

6. The KVM will switch keyboard, mouse and USB disk connection to the selected computer. Users can operate the selected computer via all the devices connected on the front panel as they are connected to the computer directly.

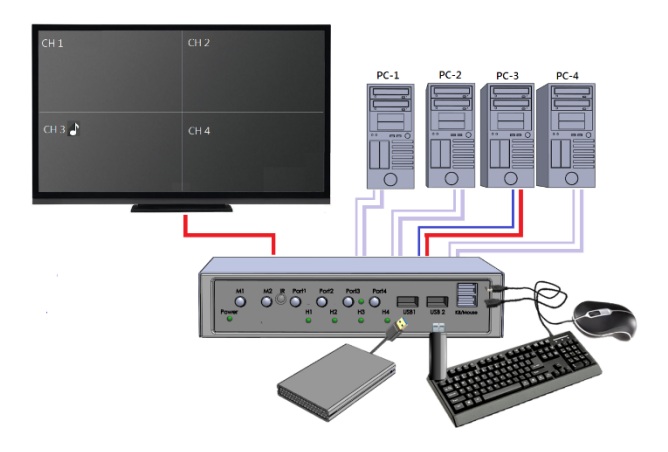

### Specification

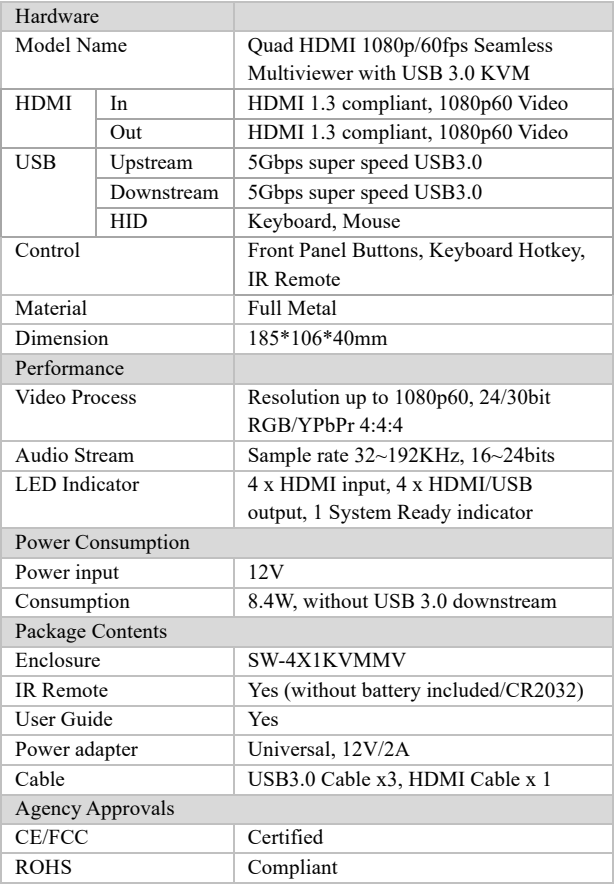

### System Requirement

• Host device with USB3.0 for the maximum speed of up to 5Gbps or

USB2.0 for normal speed.

- Host device with HDMI port.
- Display device equipped with an HDMI port and 1080p60 resolution.
- Supported USB keyboard and USB mouse.

### Hardware Layout

### Front Panel

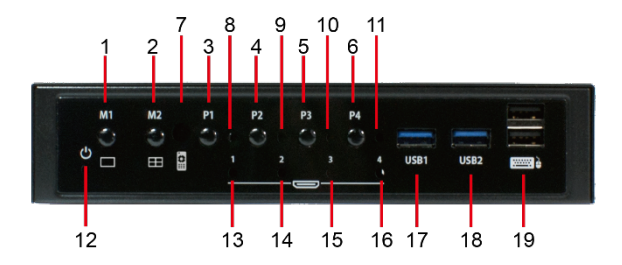

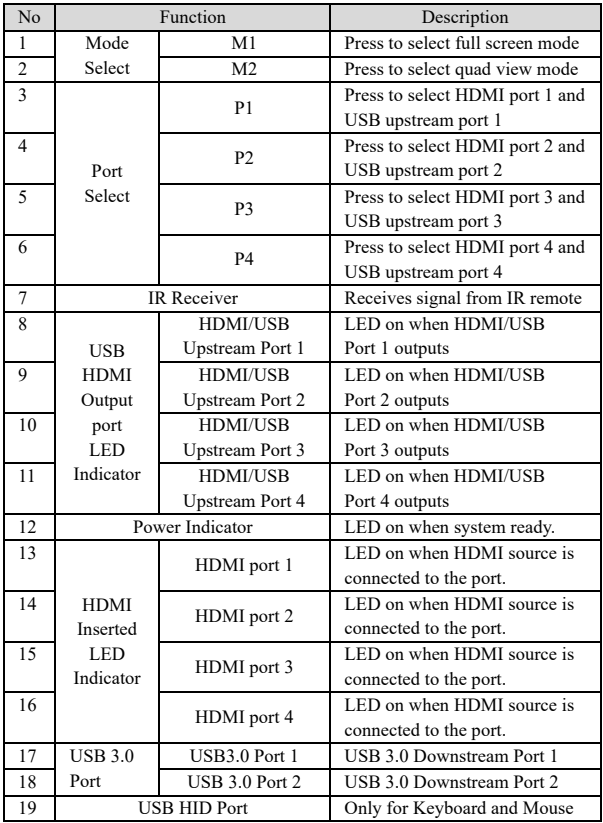

### Rear Panel

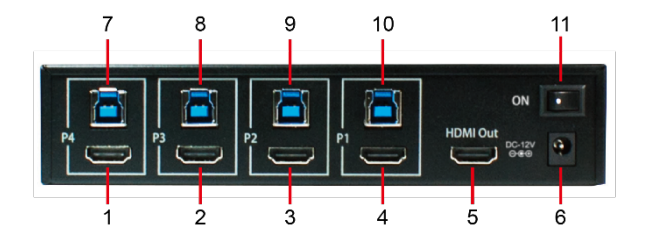

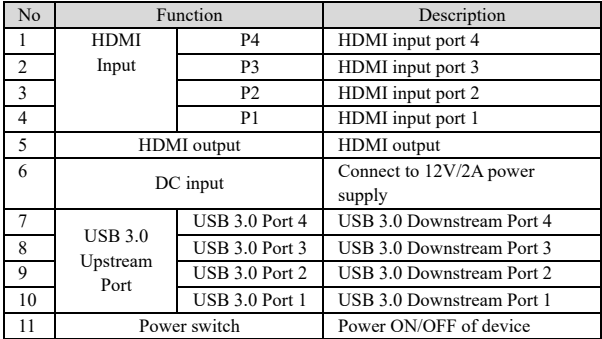

### IR Remote

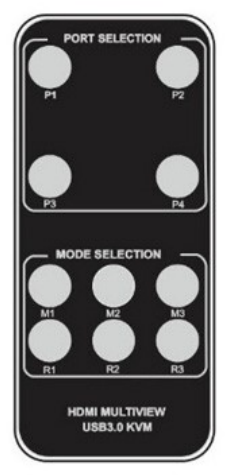

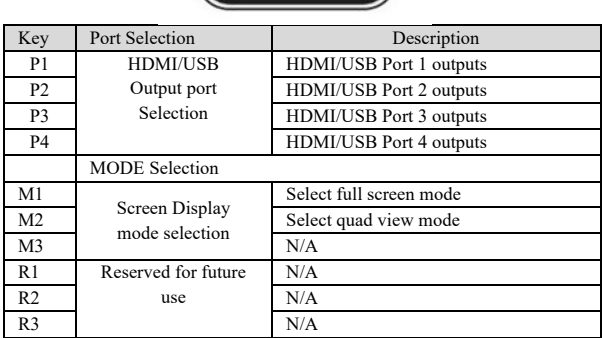

### Keyboard Hotkey Command

Ensure the keyboard is plug into USB HID port in front panel.

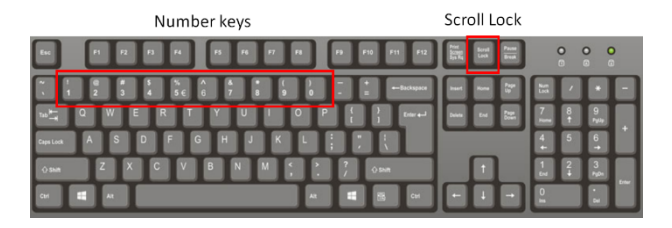

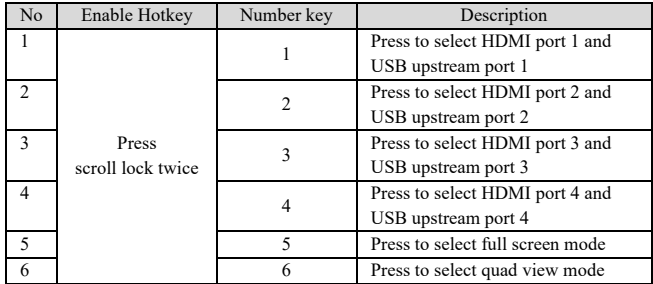

Keyboard Hotkey Command: Enable Hotkey + Number key

For example, if you want to use hotkey commands to operate this device to display the quad view mode:

 $\Rightarrow$  Press scroll lock key twice and then press 6.

#### **Package Contents**

- 1. SW-4X1KVMMV x 1
- 2. Power adapter 12V/2A x 1
- 3. USB 3.0 A to B cable 1M x 4
- 4. HDMI cable 1M x 1
- 5. Remote controller x 1
- 6. User Guide x 1

#### **10. After-sales Service**

If problems arise when operating the device, please refer to this user manual. Any transport costs are borne by the users during the warranty.

**1. Product Limited Warranty:** We warrant that products will be free from defects in materials and workmanship for three years, which starts from the first day the product exits warehouse. (Make note of the serial number on the product) Proof of purchase in the form of a bill of sale or receipted invoice MUST be presented to obtain warranty service.

#### **2. What the warranty does not cover:**

- Warranty expiration.
- Factory applied serial number has been altered or removed from the product.
- Damage, deterioration or malfunction caused by:
- Normal wear and tear
- Use of supplies or parts not meeting our specifications
- No certificate or invoice as the proof of warranty.
- The product model showed on the warranty card does not match with the

model of the product for repairing or had been altered.

- Damage caused by force majeure.
- Servicing not authorized
- Any other causes which does not relate to a product defect

• Delivery, installation or labor charges for installation or setup of the product

**3. Technical Support:** Email or call our after-sales department if there are any problems or any unanswered questions. Please inform us the following information

about your cases:

- Product version and name.
- Detailed failure situations.

**Remarks:** For any questions or troubleshooting please contact your local distributor or email support@kanexpro.com /call 888-975-1368

#### **11. Warranty**

#### **A. LIMITED WARRANTY**

KanexPro ™ warrants that (a) its products (the "Product") will perform greatly in agreement with the accompanying written materials for a period of 36 months (3 full years) from the date of receipt and (b) that the product will be free from defects in materials and workmanship under normal use and service for a period of 3 years.

#### **B. CUSTOMER REMEDIES**

KanexPro's entire liability and Customer's exclusive remedy shall be, at KanexPro option, either return of the price paid for the product, or repair or replacement of the Product that does not meet this Limited Warranty and which is returned to KanexPro with a copy of customers' receipt. This Limited Warranty is void if failure of the Product has resulted from accident, abuse, or misapplication. Any replacement Product will be warranted for the remainder of the original warranty period of 3 years, whichever is longer.

#### **C. NO OTHER WARRANTIES**

To the maximum extent permitted by applicable law, KanexPro disclaims all other warranties, either express or implied, including, but not limited to implied warranties of merchantability and fitness for a purpose, regarding the product and any related written materials. This limited warranty gives customers specific legal rights. Customers may have other rights depending on the jurisdiction.

#### **D. NO LIABILITY FOR DAMAGES**

To the maximum extent permitted by applicable law, in no event shall KanexPro be liable for any damages whatsoever (including without limitation, special, incidental, consequential, or indirect damages for personal injury, loss of business profits, business interruption, loss of business information, or any other pecuniary loss) arising out of the use of or inability to use this product, even if KanexPro has been advised of the possibility of such damages

# **KanexPro**

### Brea California,

www.kanexpro.com